## BYDZYNE

**REGISTRARSE CON CZ** Y TRANSFERIR FONDOS

## **GUÍA DEL USUARIO**

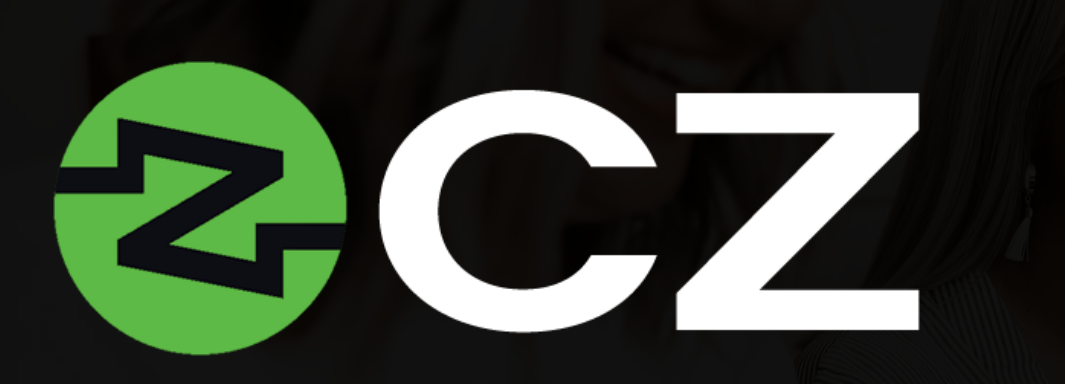

CZ facilita la banca sin fronteras y es un agente que acelera el proceso de transferencia de fondos. El acceso a estas opciones de pago global promueve el intercambio y la transferencia de diferentes tipos de moneda y establece el camino para un ByDzyne próspero a nivel internacional.

Es una forma moderna y de vanguardia de administrar los activos digitales y transferir fondos a nivel mundial sin barreras.

Todos los suscriptores de BOS.Club tienen acceso gratuito a CZ Preferred\* durante 12 meses en su Back Office > Mis productos.

*Actualizaciones a la tarjeta CZ Preferred: CZ Gold, CZ Platinum y CZ Black también están disponibles y se pueden activar mediante el pago de una tarifa anual en BOS.Club. Las características, los beneficios y la tarifa de activación de las tarjetas actualizables están tabulados y se pueden ver en el Back Office de BOS.Club.*

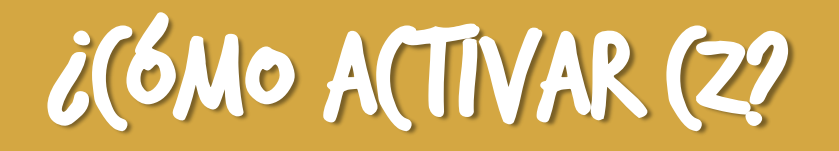

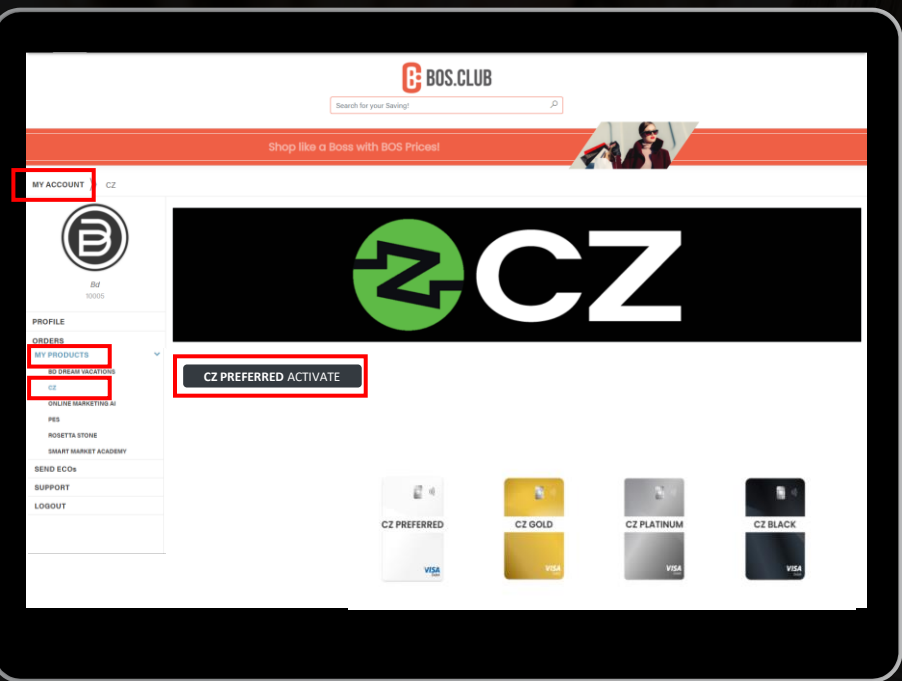

- ➢ Para acceder a CZ, debes tener una suscripción a BOS.Club.
- ➢ Ve al sitio web de BOS.Club e inicia sesión.
- ➢ Ve a "mi cuenta".
- ➢ En "Mis productos", haz clic en CZ.
- ➢ Selecciona "CZ Preferred Activate" para activar tu membresía de CZ Preferred Card.

## CREA TU CUENTA

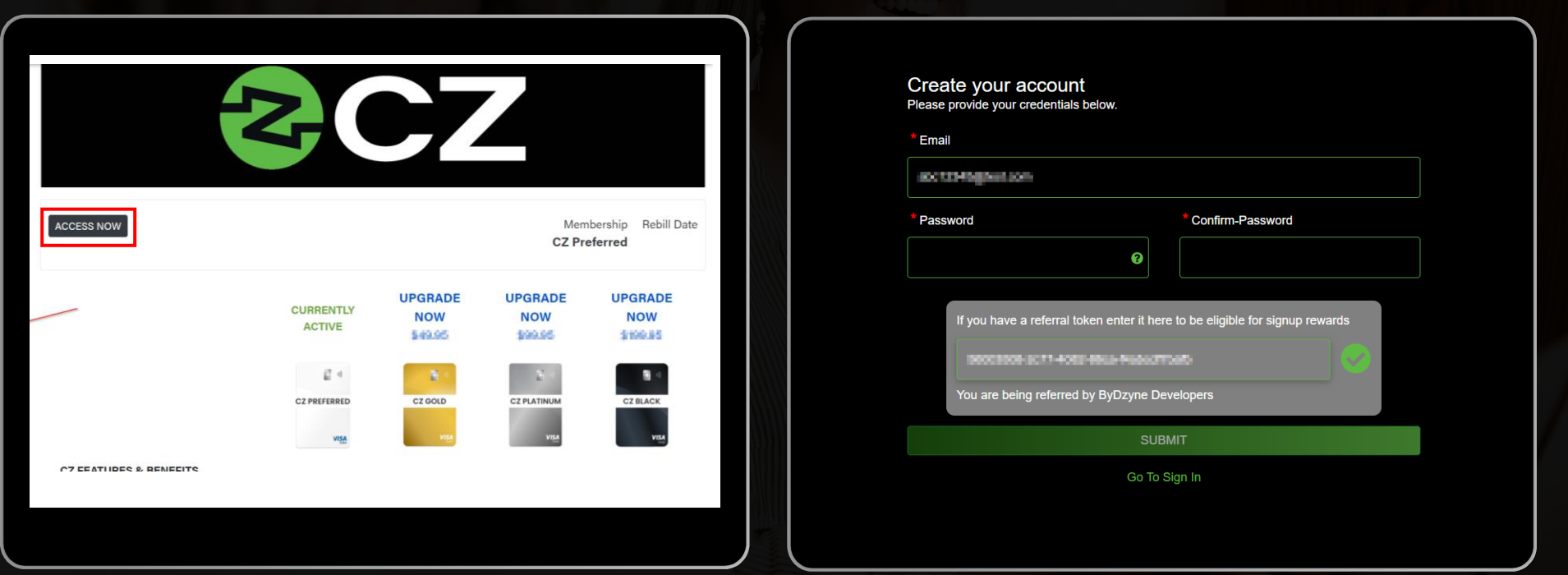

- ➢ Una vez activado, haz clic en el botón "Acceder ahora".
- ➢ Se te redirigirá al sitio web de CZ para crear tu cuenta con CZ.
- ➢ Para crear tu cuenta, ingresa la misma dirección de correo electrónico que hayas registrado con ByDzyne y elige una contraseña.
- ➢ Haz clic en "Enviar".

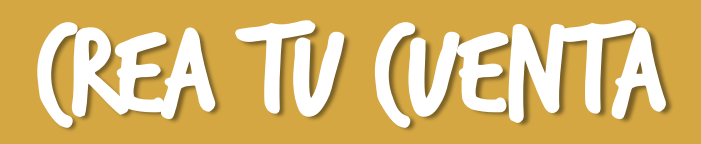

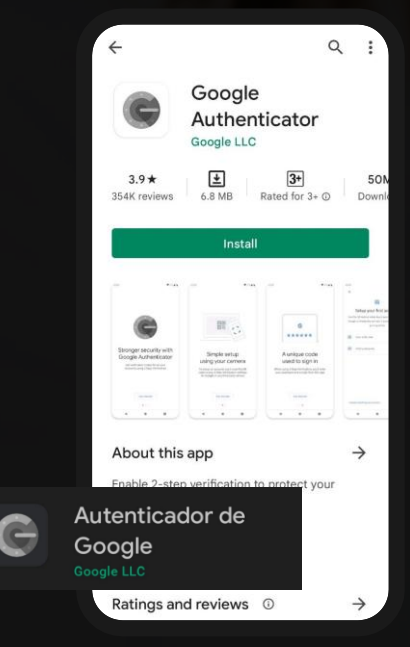

Asegúrate de descargar la aplicación de Google Authenticator.

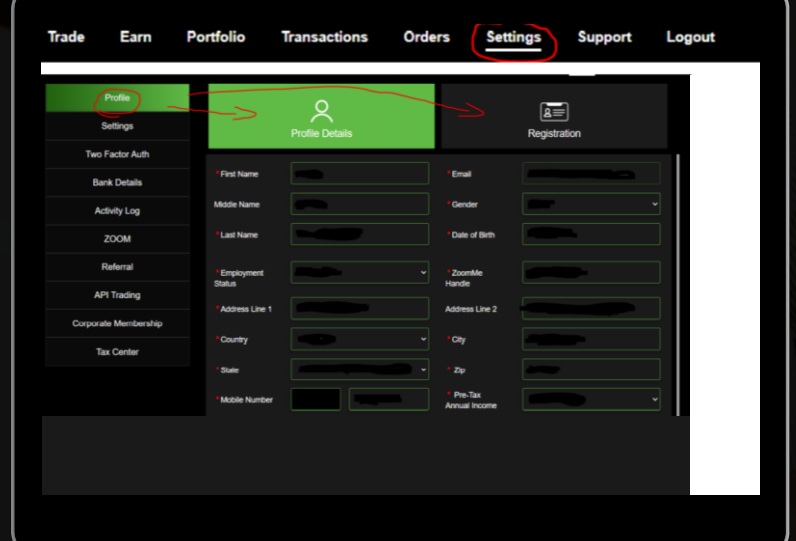

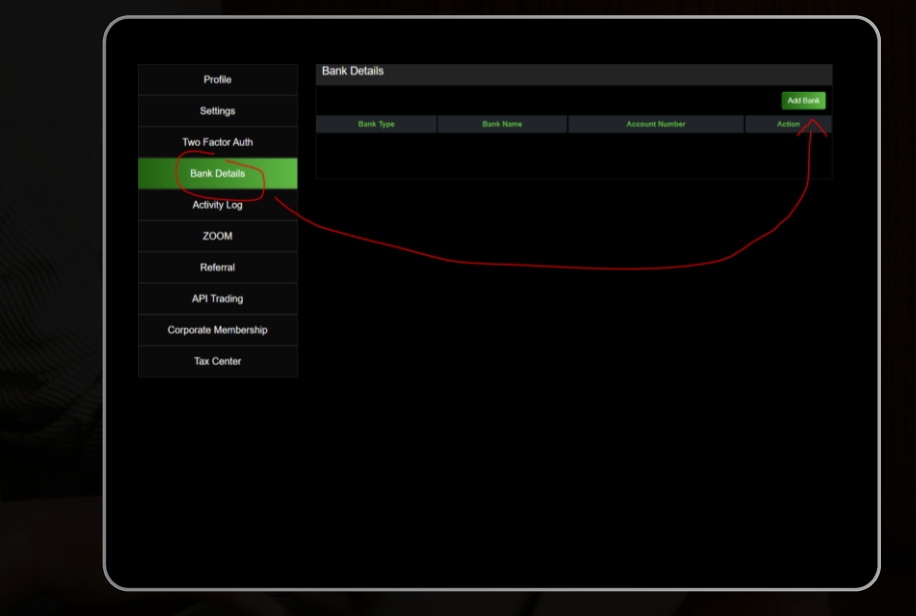

- ➢ Verifica tu perfil yendo a "Configuración" y enviando toda tu información en la sección "Perfil". Asegúrate de proporcionar también la información solicitada en la sección "Registro".
- Después de verificar tu perfil, deberás esperar 48 horas antes de realizar cualquier retiro.
- ➢ Ingresa tus datos bancarios.
- ➢ Una vez hecho todo esto, puedes enviar dinero desde tu BD Wallet a tu cuenta CZ.

## TRANSFERIR FONDOS DE BD WALLET A (2

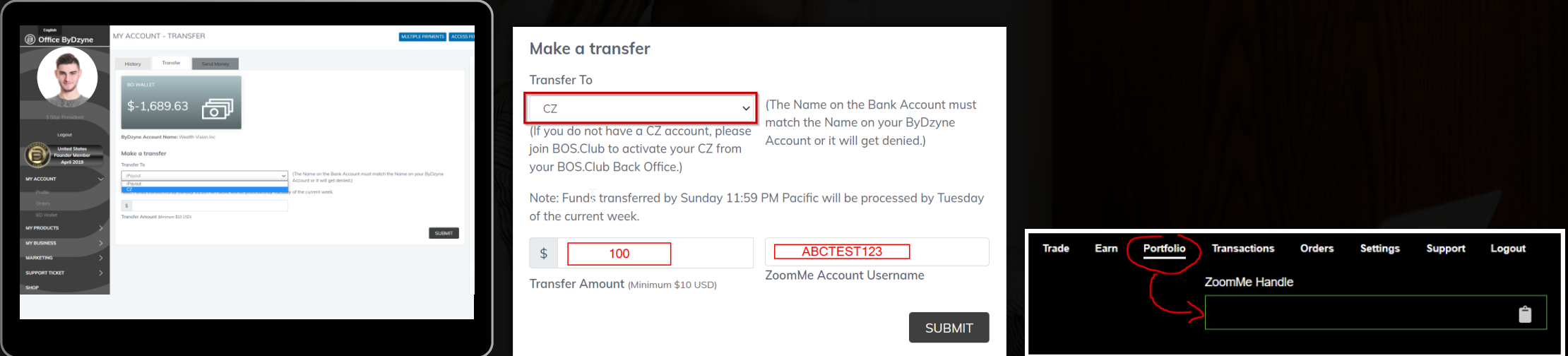

- ➢ Accede a tu BD Wallet en tu Back Office, en Mi cuenta > BD Wallet.
- ➢ En la sección "BD Wallet", haz clic en "Transferir". (Asegúrate de tener fondos en tu BD Wallet.
- ➢ En "Realizar una transferencia", selecciona CZ en el menú desplegable "Transferir a".
- ➢ Ingresa la cantidad que deseas transferir, tu nombre de usuario de cuenta ZoomMe\* en la sección "Nombre de usuario de la cuenta CZ". Haz clic en "Enviar". \*

*\*Asegúrate de que el nombre de la cuenta bancaria coincida con el nombre de tu cuenta de ByDzyne o será denegada. Después de enviarlo, espera hasta el martes, día en que se realizan las transferencias CZ.*

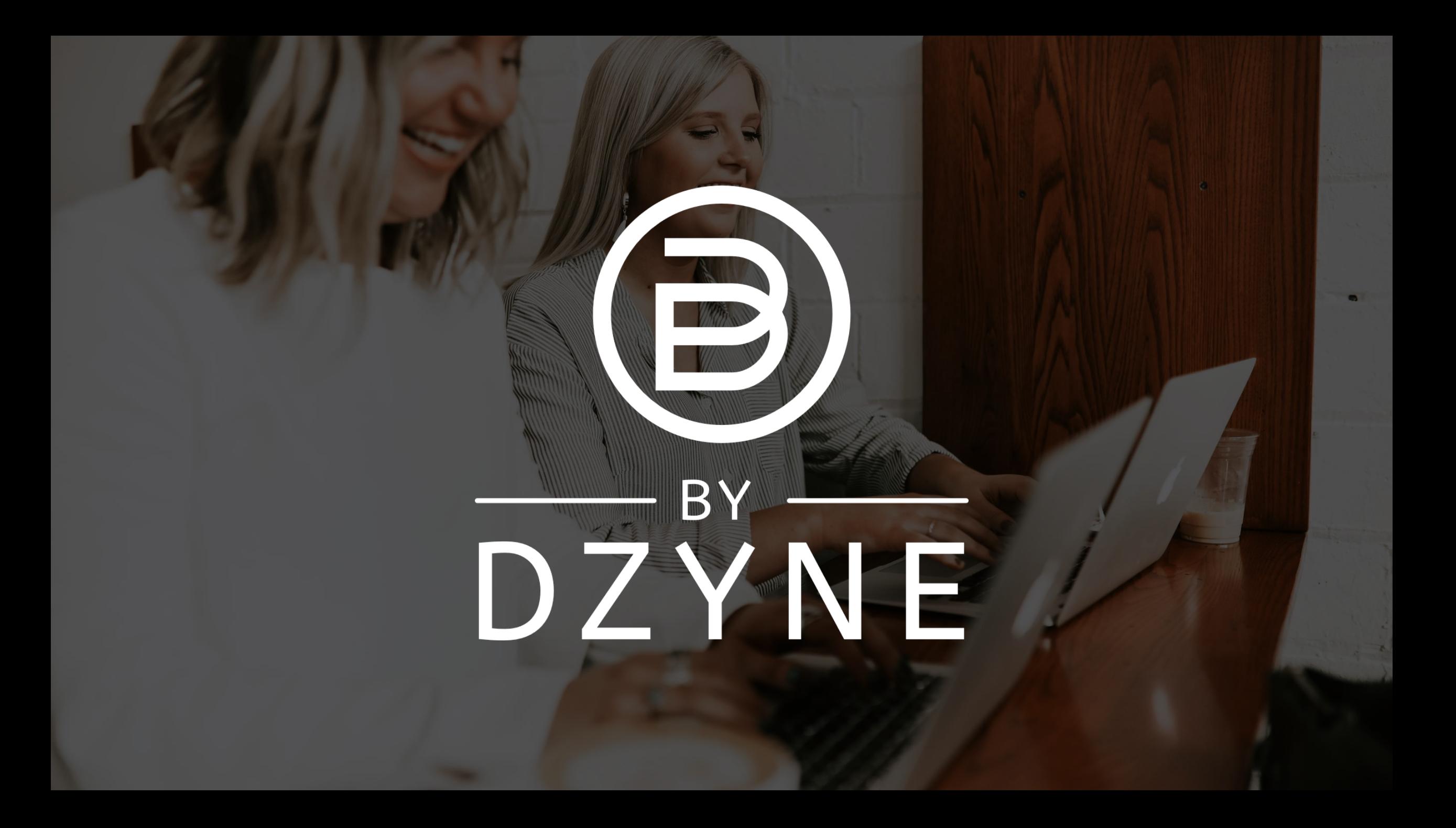